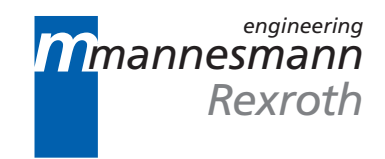

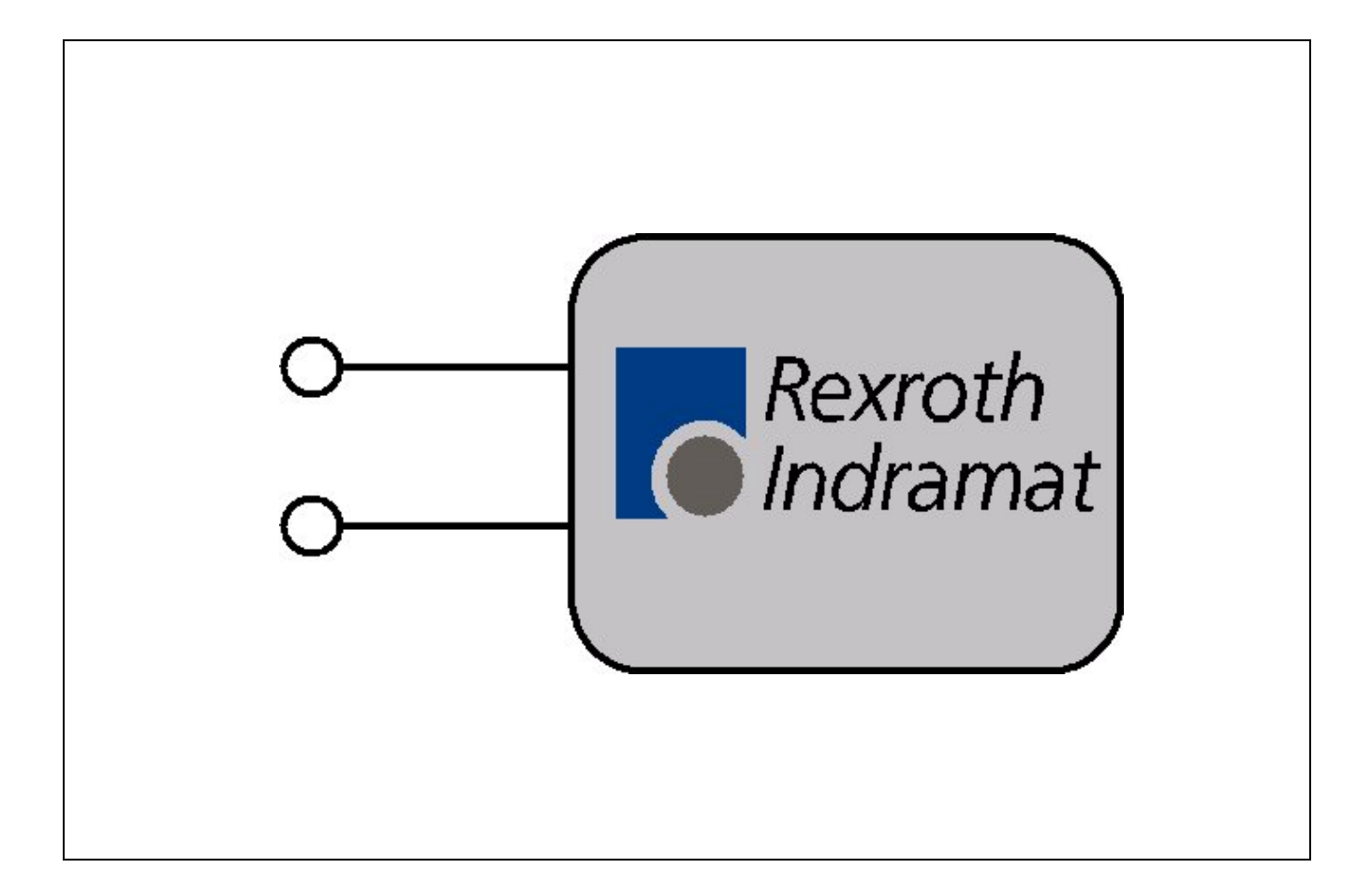

Win200 ActiveX Interface 18V06

Programming Guide

**SYSTEM200**

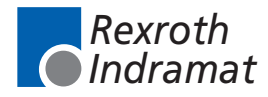

DOK-CONTRL-ACT\*\*\*\*\*V18-PR01-EN-P

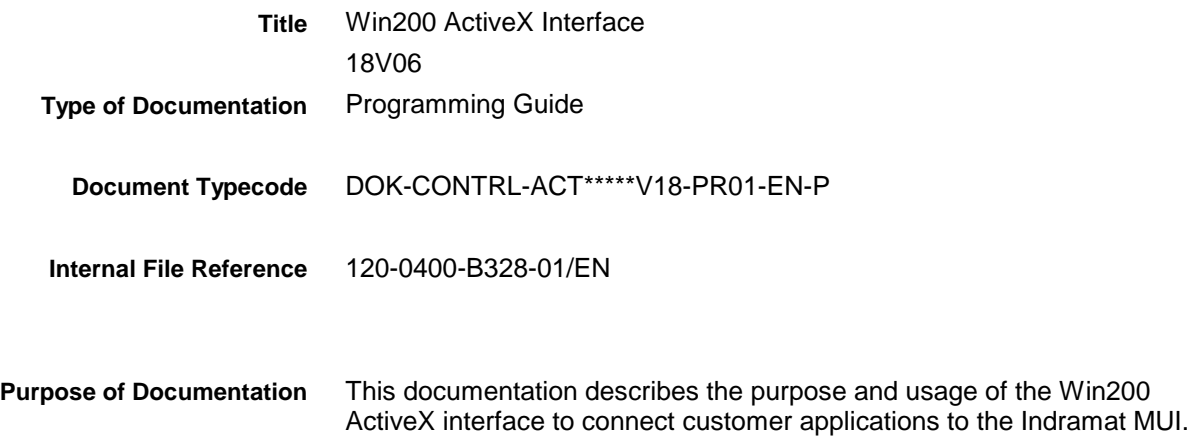

**Record of Revisions**

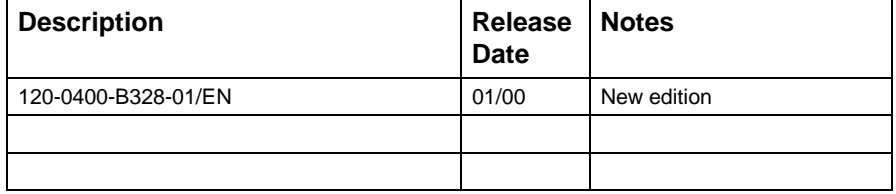

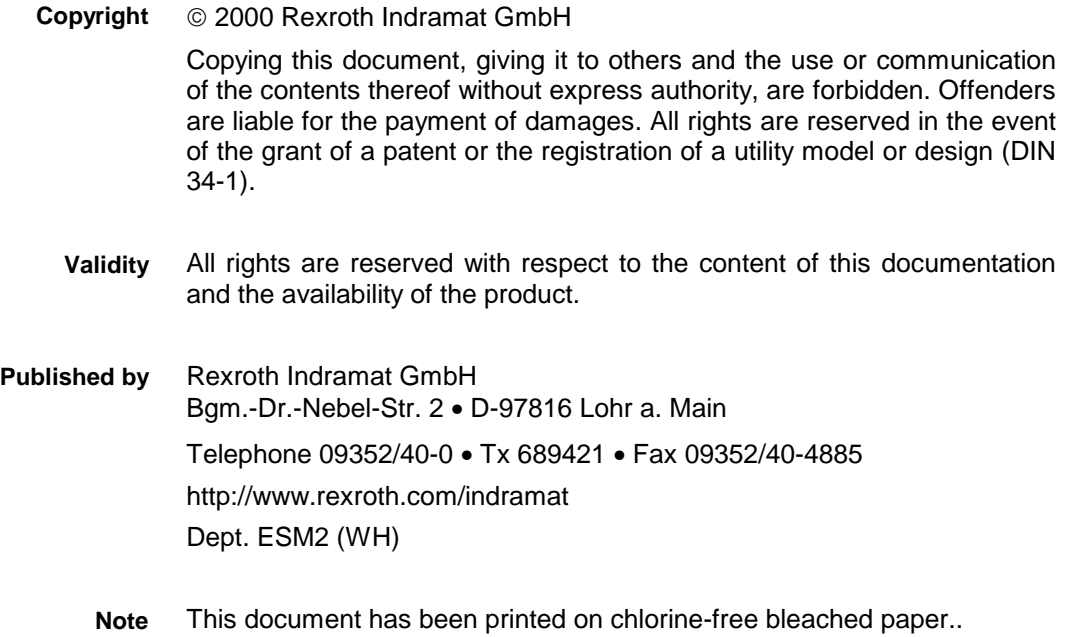

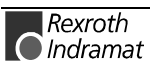

# **Contents**

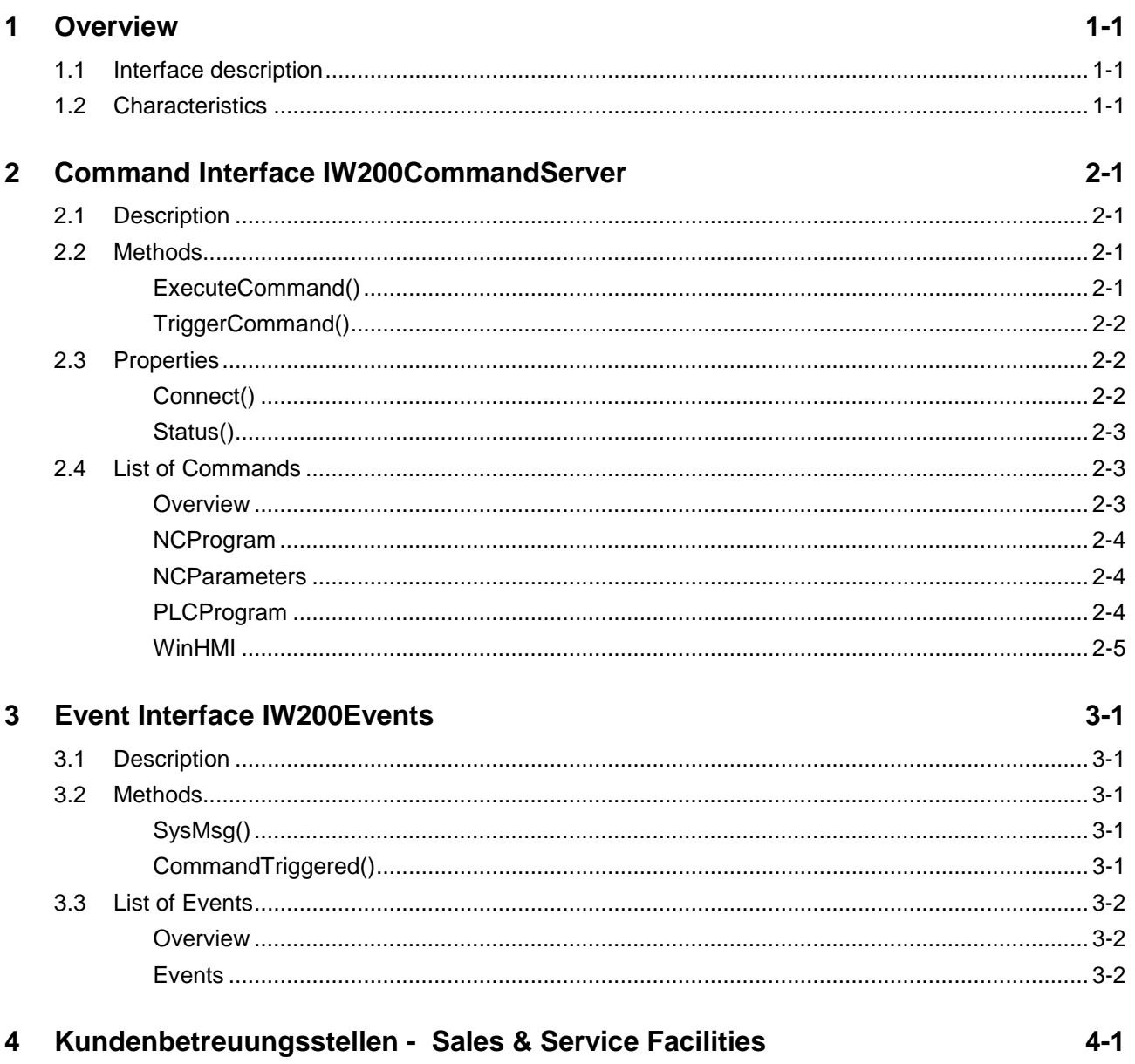

![](_page_3_Picture_2.jpeg)

### <span id="page-4-0"></span>**1 Overview**

### **1.1 Interface description**

To visually and functionally integrate applications into the Win200 System the WIN200 DESKTOP COMPONENT CONCEPT was developed.

The here described Interface is basically derived from this concept, but has less functionality. Target of this approach is to connect an application to Win200 with less effort than a full integration would need. In particular there is no knowledge needed about the GFT Grit tool which is used to develop the Win200 desktop.

This interface therefore allows an application to communicate with the Win200 desktop with relative small effort.

This is important to support e.g. existing applications which do not fit the Win200 Desktop Component Concept.

**Note**: This interface does not allow a visual integration of stand alone applications into the Win200 desktop

### **1.2 Characteristics**

The command interface meets the following needs:

- Using the Microsoft ActiveX technology allows any development tool for the client application to use the interface (Visual Basic, Visual  $C_{++...}$
- The standalone application is able to jump into specific locations in the Win200 desktop
- The interface provides synchronous and asynchrounous execution of commands to the Win200 desktop (IW200CommandServer)
- The interface provides events for the client application in case of changes like parameter settings or language selection (IW200Events).
- Up to two independent client applications can connect to the Win200 desktop via the control

![](_page_4_Picture_16.jpeg)

![](_page_5_Picture_2.jpeg)

## <span id="page-6-0"></span>**2 Command Interface IW200CommandServer**

### **2.1 Description**

The **IW200CommandServer** interface is derived from the ICommandServer interface of the Win200 Desktop Component concept. However, there is no knowledge about the ICommandServer interface needed to understand and to work with the **IW200CommandServer** interface.

**IW200CommandServer** is used to call specific commands of the Win200 desktop.

### **2.2 Methods**

### **ExecuteCommand()**

![](_page_6_Picture_133.jpeg)

![](_page_6_Picture_9.jpeg)

### <span id="page-7-0"></span>**TriggerCommand()**

![](_page_7_Picture_160.jpeg)

### **2.3 Properties**

### **Connect()**

![](_page_7_Picture_161.jpeg)

### <span id="page-8-0"></span>**Status()**

![](_page_8_Picture_117.jpeg)

### **2.4 List of Commands**

### **Overview**

This list describes the valid parameters for the Methods of the IW200CommandServer interface (2.2)

The following ServerIDs ("Target Screens") are availabe:

- NCProgram
- **NCParameters**
- PLCProgram
- WinHMI

![](_page_8_Picture_13.jpeg)

### <span id="page-9-0"></span>**NCProgram CommandID "Show"** Brings up NC Program Screen **/D=%DeviceNumber** Number of Device (00..16) ExecuteCommand ("NCProgram", "Show", "/D=00";...); **NCParameters CommandID "Show"** Brings up NC Parameter Screen **/D=%DeviceNumber** Number of Device ("00".. "16") **/P=%ParameterType** "A" = Systemparameters "B" = Processparameters "C" = Axisparameters **/N=%ProcessNumber** with "A" void with "B" Number of Process ("00" .. "06") with "C" Number of Axis ("01" .. "32") ExecuteCommand ("NCProgram", "Show", "/D=00 /P=A",..); ExecuteCommand ("NCProgram", "Show", "/D=00  $/$  P=C  $/$  N=20", ..); **Description CommandArgs Example Description CommandArgs Example**

### **PLCProgram**

#### **CommandID "Show"**

- Brings up PLC Program Screen **Description**
- **/D=%DeviceNumber** Number of Device (00..16) **CommandArgs**

ExecuteCommand ("PLCProgram", "Show", "/D=00",..); **Example**

![](_page_9_Picture_8.jpeg)

### <span id="page-10-0"></span>**WinHMI**

![](_page_10_Picture_78.jpeg)

![](_page_10_Picture_4.jpeg)

![](_page_11_Picture_2.jpeg)

### <span id="page-12-0"></span>**3 Event Interface IW200Events**

**IDL Syntax**

### **3.1 Description**

The **IW200Events** interface allows the ActiveX control to notify the client of Win200 desktop status changes. It is designed as an outgoing interface which must be implemented by the client application.

void SysMsg([in] BSTR bstrDevice, [in] long

### **3.2 Methods**

### **SysMsg()**

![](_page_12_Picture_151.jpeg)

![](_page_12_Picture_9.jpeg)

![](_page_13_Picture_171.jpeg)

### <span id="page-13-0"></span>**3.3 List of Events**

### **Overview**

This list shows the events set by the IW200Events interface and describes how the client application should react. The reaction of client application is important for proper operation between the client application and the devices.

**Note:** This list is derived from the System Message list of the INDRAMAT Function Interface. See Function Interface documentation for additional

information.

#### **Events**

#### **W200MSG\_DESKTOP\_EXIT**

![](_page_13_Picture_172.jpeg)

#### **W200MSG\_FIRMWARE\_BEGIN**

![](_page_13_Picture_173.jpeg)

#### **W200MSG\_FIRMWARE\_END**

![](_page_13_Picture_174.jpeg)

 **Note:** Process and axis configuration data etc. may have changed

#### **W200MSG\_NCPAR\_BEGIN**

![](_page_13_Picture_175.jpeg)

#### **W200MSG\_NCPAR\_END**

![](_page_13_Picture_176.jpeg)

Rexroth **O**Indramat

#### **Note:** Process and axis configuration data etc. may have changed

#### **W200MSG\_PLCPROG\_BEGIN**

![](_page_14_Picture_187.jpeg)

#### **W2000MSG\_PLCPROG\_END**

![](_page_14_Picture_188.jpeg)

#### **W200MSG\_LANGUAGE\_BEGIN**

![](_page_14_Picture_189.jpeg)

#### **W200MSG\_LANGUAGE\_END**

![](_page_14_Picture_190.jpeg)

#### **W200MSG\_PROCESSERR\_ON**

![](_page_14_Picture_191.jpeg)

#### No interruption of communication with devices necessary **Client reaction**

#### **W200MSG\_PROCESSERR\_OFF**

![](_page_14_Picture_192.jpeg)

#### **W200MSG\_SYSTEMERR\_ON**

![](_page_14_Picture_193.jpeg)

No interruption of communication with devices necessary **Client reaction**

#### **W200MSG\_SYSTEMERR\_OFF**

![](_page_14_Picture_194.jpeg)

#### **W200MSG\_MEMORY\_BEGIN**

![](_page_14_Picture_195.jpeg)

![](_page_14_Picture_23.jpeg)

### **W200MSG\_MEMORY\_END**

Data memory in the device is deleted Resume communication **Description Client reaction**

**Note:** Configuration data has been deleted

![](_page_15_Picture_5.jpeg)

## <span id="page-16-0"></span>**4 Kundenbetreuungsstellen - Sales & Service Facilities**

## **Deutschland – Germany vom Ausland:** (0) nach Landeskennziffer weglassen!!<br>
from abroad: don't dial (0) after country code!

don't dial (0) after country code!

![](_page_16_Picture_324.jpeg)

Kundenbetreuungsstellen in Deutschland - Service agencies in Germany

![](_page_16_Picture_8.jpeg)

Europa – Europe vom Ausland: (0) nach Landeskennziffer weglassen, 0 nach Landeskennziffer mitwählen!<br>
from abroad: don't dial (0) after country code, dial 0 after country code! from abroad: don't dial (0) after country code,

![](_page_17_Picture_626.jpeg)

Europäische Kundenbetreuungsstellen (ohne Deutschland) European Service agencies (without Germany)

![](_page_17_Picture_7.jpeg)

![](_page_18_Picture_573.jpeg)

**<u>vom Ausland</u>:** (0) nach Landeskennziffer weglassen!<br>
from abroad: don't dial (0) after country code! don't dial (0) after country code!

![](_page_18_Picture_574.jpeg)

Kundenbetreuungsstellen außerhalb Europa - Service agencies outside Europe

![](_page_18_Picture_8.jpeg)

### **Außerhalb Europa / USA - outside Europe / USA**

![](_page_19_Picture_158.jpeg)

Kundenbetreuungsstellen außerhalb Europa / USA Service agencies outside Europe / USA

![](_page_19_Picture_6.jpeg)

## **5 Revisions to this Document**

Despite careful creation and proofreading of this document, we cannot guarantee that it is absolutely free of mistakes. It can also be possible that the most recent modifications and/or supplements of the product described here could not be included in the document. If you notice any incorrect or missing specifications in this description, or if you have any suggestions about improving this publication, do not hesitate to tell us about it on this form. Fax a copy of this form to the address below - and you will help us to keep this document up to date.

Thank you very much for your cooperation.

![](_page_20_Picture_110.jpeg)

![](_page_21_Picture_2.jpeg)

### **Notes**

![](_page_22_Picture_4.jpeg)

287256

Printed in Germany Printed in Germany

![](_page_23_Picture_2.jpeg)